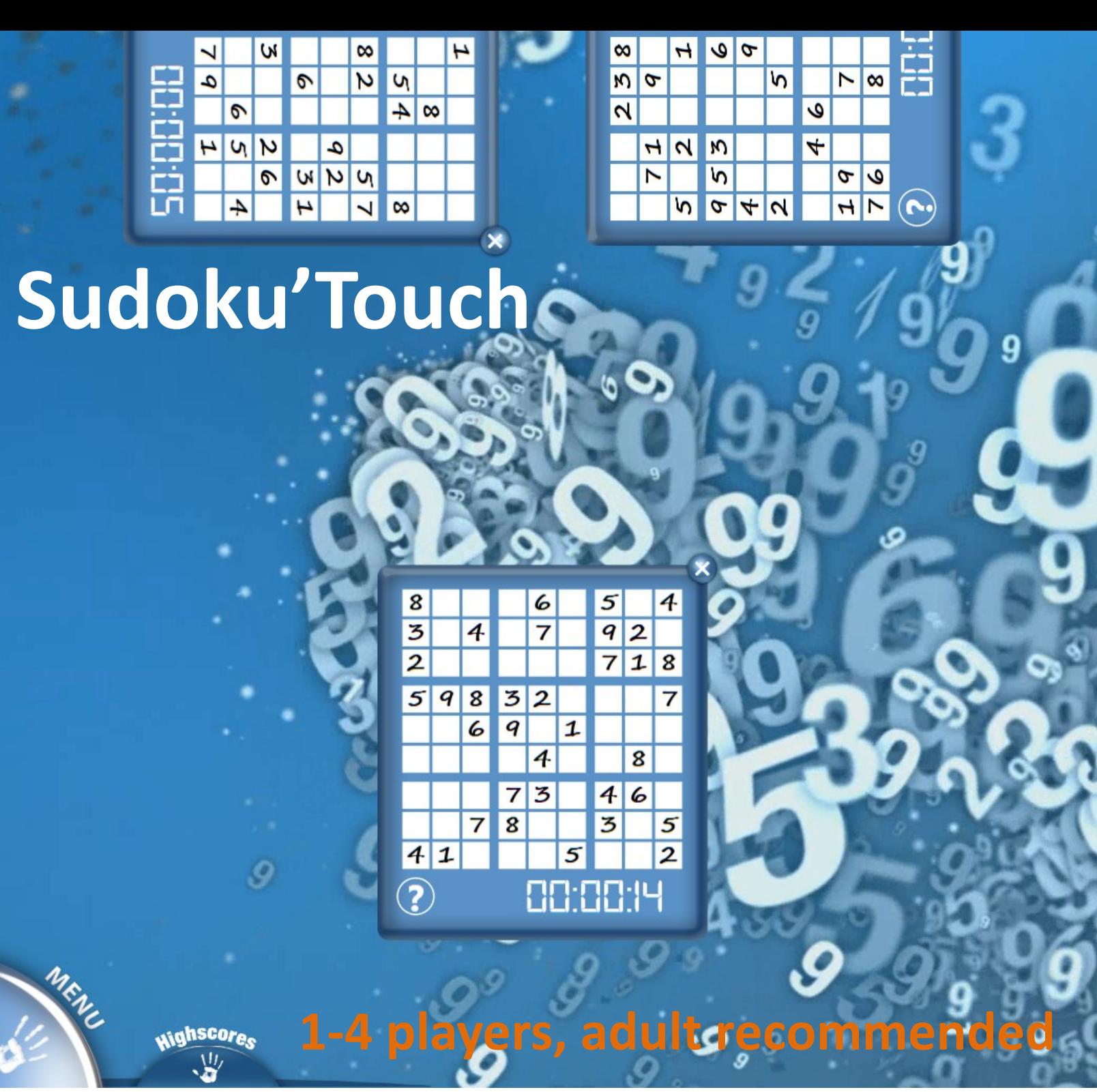

### Sudoku'Touch by after-mouse.com **Bring your family back together!**

Sudoku'Touch is a logic game, allowing up to 4 users to play at once. The game can be played with individual success, or as a competition between all the players to see who has the fastest time. The rules are simple; users fill a 9×9 grid with the digits 1-9, such that each column, row, and each nine 3×3 sub-square that compose the grid contains each digit 1-9 exactly once.

At the beginning, each grid is partially completed and has one unique solution. No hints are given, but touching the question mark button on the grid will reveal the correct answer if need be. The game is timed and tracks the performance of each player; it's easy to access the score history through the "High Score" button.

## **How to Play**

Sudoku is a logic game traditionally played as an individual experience. The format is a large 9X9 gridded square, thus there are nine rows of 9, nine columns of 9, and three 3X3 squares that contain 9 boxes each. Please find the official rules here:

<http://en.wikipedia.org/wiki/Sudoku>

The object of the game is to arrange the numbers 1-9 in such a manner that each row, column, and 3X3 interior square contains each digit once and only once. To begin the game, each player selects the "Start a new grid" tab. A grid will appear partially filled to get the player started. The clock will also begin as soon as the grid is launched.

Players must use their powers of deduction to place the missing numbers in the empty boxes. Tapping the desired square will launch a box with the digits 1-9, and touching the digit of choice will make it appear in the selected box.

If the player changes their mind, tapping a box they have already filled will erase the number. Players can also use their fingers in a pinching motion along the border to expand or shrink the size of the grid, or to rotate it on screen.

The game is finished when the player has correctly filled in open square with the correct number. If the player has won, they will be rewarded with a Congratulations pop-up displaying their time for completion. The box will then present a virtual keyboard to save their name in the game. Once the player types their name and touches the X in the corner, their score will be saved.

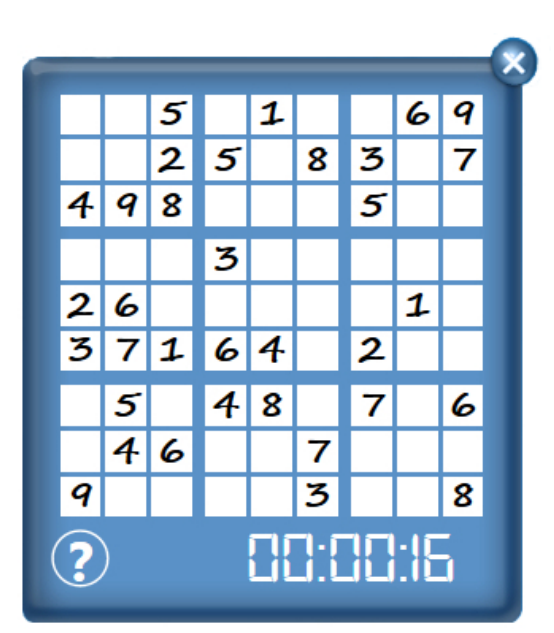

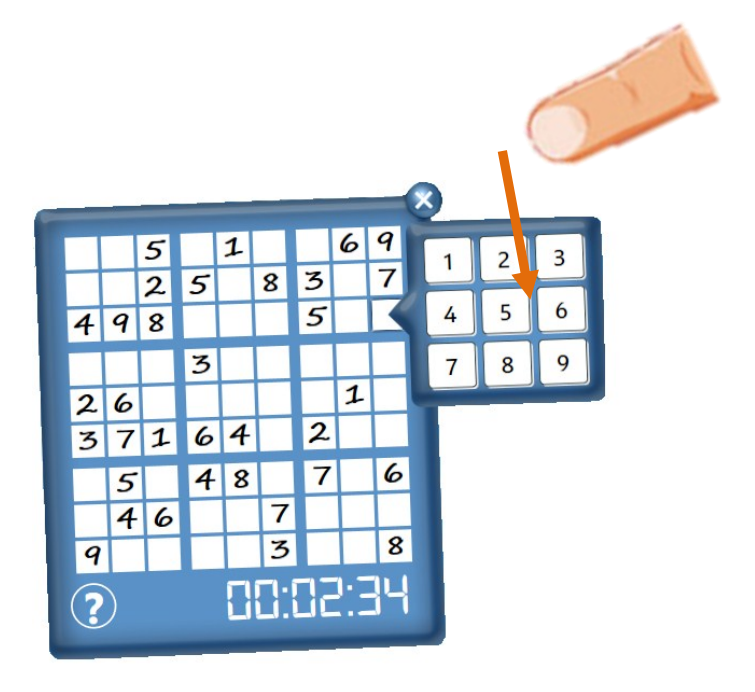

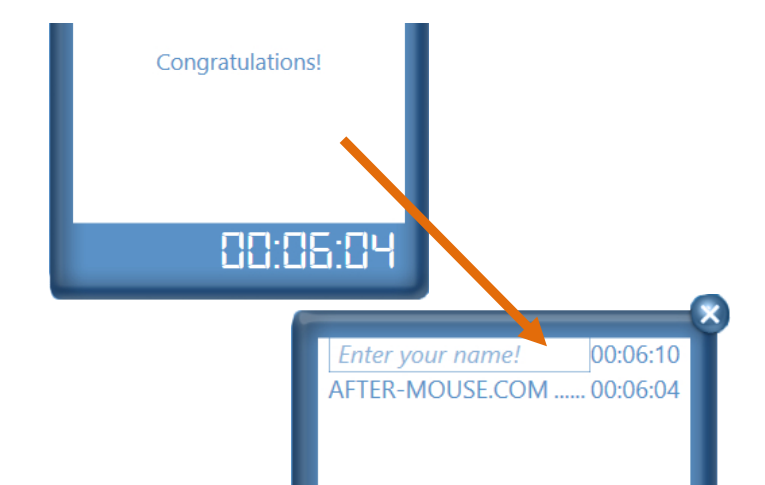

# **How to Play (continued)**

There is one unique solution for each puzzle. If the player has filled in each square but the congratulations does not appear, it means there is a mistake.

If a player decides they do not wish to complete the puzzle on their own, or if they have failed to win, pushing the question mark button in the grid's left bottom corner will reveal the correct solution. The player can take note of however many numbers they are missing, and pushing the hint button again will take them back to their own grid. **Players who use the "Hint" button will not be able to add their name to the high score box**, even if they eventually complete the puzzle.

The game is timed, with each player's current play time displayed beneath their grid. The game can be played individually, where completing the puzzle is a win in and of itself, or the game can be a competition wherein the player who completes their puzzle in the least amount of time is declared the winner.

High scores are stored within the game and can be accessed by selecting the "Highscores" hand at the edge of the screen.

Pushing the "X" button in the right hand corner of the grid will instantly end the game, and selecting the "Start a new grid" button below will launch a new game. The game can be exited at any time by selecting the hand icon in the corner and touching the "Quit" button. The instructions booklet can also be accessed through the hand's menu.

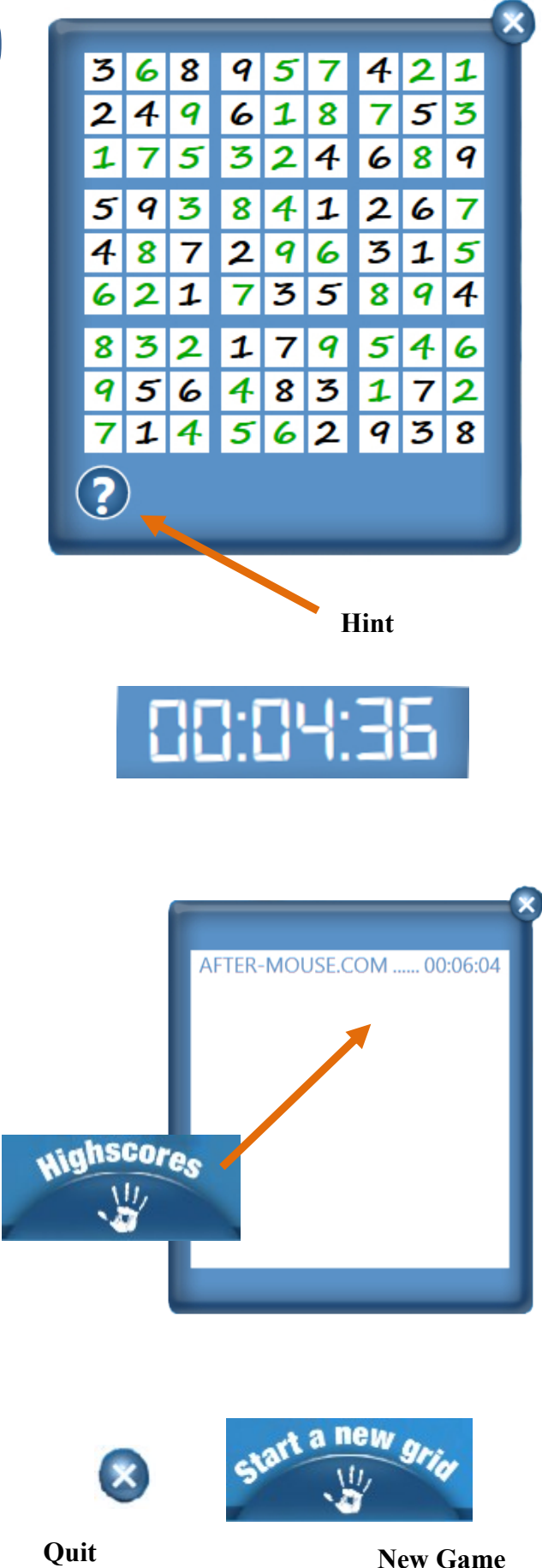

## **Customer support**

Customer satisfaction is our number one priority at AFTER-MOUSE.COM. If you are having any technical issues with this game, please contact our customer support. We will have a team member respond to your inquiry as soon as possible!

**By email at** *support-[games@after](mailto:support-games@after-mouse.com)-mouse.com* **On our website at** *http://www.after-[mouse.com/support/upload/](http://www.after-mouse.com/support/upload/)*

Thanks for playing!

# **Frequently asked questions**

#### What are the system requirements to run Sudoku'Touch?

Sudoku'Touch requires a multi-touch device, Dual Core Processor with 2 GB minimum memory, 4 GB recommended memory for optimal speed. Full HD resolution is also recommended for best performance.

#### What is the recommended age for Sudoku'Touch?

Sudoku'Touch is recommended for adults due to the complex nature of gameplay.

#### Is there a time limit to finish the game?

There is no time limit to complete Sudoku'Touch, but players can look to the clock below the grid to gauge how long they have been playing.

#### I'm having trouble. Is there a hint button to help me complete the game?

There is no button for individual hints, but touching the question mark will reveal the correct solution in green. Players can then choose to fill in however many numbers they need from the hint grid to help.

#### I've filled in every empty square in my grid, but the congratulations pop-up did not appear!

You've made a mistake! Make sure no row or column has any duplicates. Only a 100% correctly filled grid will present the congratulations upon completion. If you cannot solve the puzzle, touching the question mark icon on the bottom corner of your grid will reveal the solution.

#### Why wasn't I given the option to add my name to the High score box?

Only players who win naturally can save their score. If you used the hint, your score will not be eligible.

#### How do I restart, or begin a new game?

Touching the X button in the corner will end the current game, and touching the "Start a new grid" below your current game will launch a new grid.

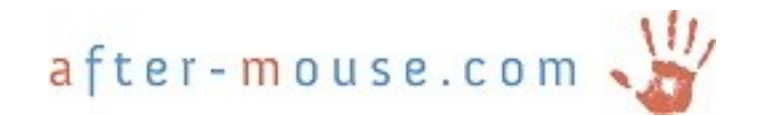